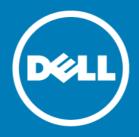

# Dell<sup>™</sup> NetVault<sup>™</sup> Backup Plug-in for SQL Server<sup>®</sup> 10.0.6 Release Notes

### June 2015

These release notes provide information about the  $Dell^m$   $NetVault^m$  Backup Plug-in for SQL  $Server^{\circledR}$  release.

### Topics:

- About this release
- Enhancements
- · Resolved issues
- Known issues
- · Software requirements
- · Product licensing
- More resources
- Upgrade and installation instructions
- Globalization
- About Dell

### About this release

Dell NetVault Backup (NetVault Backup) Plug-in for SQL Server (Plug-in for SQL Server) 10.0.6 is a minor release, with enhanced features and functionality. For complete product documentation, visit <a href="http://software.dell.com/support/">http://software.dell.com/support/</a>.

IMPORTANT: Starting with 10.0.0, NetVault Backup provides a web-based user interface (WebUI) to configure, manage, and monitor your NetVault Backup system and installed plug-ins. The procedures described in the user's guide for this version of the plug-in are intended for the new WebUI. For procedures based on the NetVault Backup Console (user interface available with NetVault Backup 9.x and 8.x), see the documentation for an earlier version of the plug-in.

### **Enhancements**

The following is a list of enhancements implemented in Plug-in for SQL Server® 10.0.6.

#### Table 1. General enhancements

| Enhancement                                                                                                    | Issue ID |
|----------------------------------------------------------------------------------------------------|----------|
| Increased the number of databases that the plug-in supports during a backup job. This number varies depending on your environment and whether you are using the VSS or VDI strategy. | 27600    |
| Verified support for Windows Server Core with Windows Server 2012 and 2012 R2.                                                                                                    | 29124    |

## **Resolved issues**

The following is a list of issues addressed in this release.

#### Table 2. General resolved issues

| Resolved issue                                                                          | Issue ID |
|-----------------------------------------------------------------------------------------|----------|
| Corrected an issue in which a database that was removed from a Backup Selection Set was | 27945    |
| erroneously included in subsequent backup jobs that used the modified Selection Set.    |          |

### **Known issues**

The following is a list of issues, including issues attributed to third-party products, known to exist at the time of release.

### Table 3. General known issues

| Known issue                                                                                                    | Issue ID           |
|----------------------------------------------------------------------------------------------------|--------------------|
| SQL Server® 2005 SP2 is required for Windows Server® 2008 (32/64-bit): For more information, see http://www.microsoft.com/sqlserver/2005/en/us/system-requirements.aspx#ws.                                                                                                    | 17108<br>(MSG-321) |
| If SP2 is not installed, you might encounter errors when performing differential backups (using either the Virtual Device Interface [VDI] or VSS backup methods) as described in this article, http://support.microsoft.com/kb/921106/.                                                                                                    |                    |
| Restoring SQL Server <sup>®</sup> instances with filestream data fails if the database name is changed or relocated: If the database contains filestream data or files and you rename or relocate the database during the restore, an error message appears and the restore fails. On VSS-based restores, the message is "File <filestreamgroupname> cannot be restored to <originalfilestreamgroupdirectory>. Use WITH MOVE to identify a valid location for the file."</originalfilestreamgroupdirectory></filestreamgroupname> | 17196<br>(MSG-402) |
| If you use the Copy files to Target Directory feature, restoring database files from VSS-based backups that contain filestream data does not retain folder structure: Restoring a VSS-based backup of a database that contained subfolders restores all files to the same folder (that is, the directory structure is "flattened"). Because the folder structure of the database is not recreated, a file-activation error appears when you try to access the database.                                                           | 17200<br>(MSG-406) |

Known issue ISsue ID

The plug-in name has been changed to use the "Plug-in for product>" naming convention (that is, Plug-in for SQL Server). If you upgrade the plug-in for a system that is managed by a NetVault Backup Server 9.2, savesets created with the upgraded plug-in are not displayed in the NVBU Restore window when the Selection Method is set to Plugin; only savesets created with an earlier version are displayed.

Workaround for NetVault Backup Server 9.2: On the Selections tab of the NVBU Restore window, select Job in the Selection Method list to view savesets or backups created with a previous version or the upgraded plug-in.

This issue was corrected in NetVault Backup 10.0.0.

NetVault Backup 9.2 creates separate backup savesets for each node contained in an All Instances node of an AlwaysOn Availability Group: If you use the plug-in with NetVault Backup 9.2, selecting the All Instances node as the backup target creates a backup saveset for *each* instance included in the node. To restore a backup, follow the guidelines and steps in "Restoring data to a Virtual Client" in the user's guide.

Table 4. Third-party known issues

Known issue Issue ID

If you upgrade to SQL Server<sup>®</sup> 2012 or later, you can create a database by restoring a backup that was created using SQL Server 2005 or later; however, you cannot restore backups of **master**, **model**, or **msdb**.

## Software requirements

Before installing Plug-in for SQL Server 10.0.6, ensure that your system meets the following minimum hardware and software requirements.

Table 5. Requirements

| Platform                             | Application                                  |
|--------------------------------------|----------------------------------------------|
| Windows Server® 2003 SP1 (32-bit)    | SQL Server <sup>®</sup> 2005 (32-bit)        |
| Windows Server® 2003 SP1 (64-bit)    | SQL Server <sup>®</sup> 2005 (32/64-bit)     |
| Windows Server® 2003 SP2 (32-bit)    | SQL Server <sup>®</sup> 2008 (32-bit)        |
| Windows Server® 2003 SP2 (32-bit)    | SQL Server® 2008 R2 (32-bit)                 |
| Windows Server® 2003 SP2 (64-bit)    | SQL Server <sup>®</sup> 2008 (32/64-bit)     |
| Windows Server® 2003 SP2 (64-bit)    | SQL Server <sup>®</sup> 2008 R2 (32/64-bit)  |
| Windows Server® 2003 R2 SP2 (32-bit) | SQL Server <sup>®</sup> 2008 R2 (32-bit)     |
| Windows Server® 2003 R2 SP2 (64-bit) | SQL Server <sup>®</sup> 2008 R2 (32/64-bit)  |
| Windows Server® 2008 (32-bit)        | SQL Server® 2005 SP2 (32-bit)                |
| Windows Server® 2008 (32-bit)        | SQL Server <sup>®</sup> 2008 (32-bit)        |
| Windows Server® 2008 (64-bit)        | SQL Server <sup>®</sup> 2005 SP2 (32/64-bit) |
| Windows Server® 2008 (64-bit)        | SQL Server <sup>®</sup> 2008 (32/64-bit)     |
| Windows Server® 2008 SP2 (32-bit)    | SQL Server <sup>®</sup> 2008 R2 (32-bit)     |
| Windows Server® 2008 SP2 (32-bit)    | SQL Server <sup>®</sup> 2012 (32-bit)        |
|                                      |                                              |

23470

27273

25048

Table 5. Requirements

| Platform                                                     | Application                                 |
|--------------------------------------------------------------|---------------------------------------------|
| Windows Server® 2008 SP2 (32-bit)                            | SQL Server <sup>®</sup> 2014 (32-bit)       |
| Windows Server® 2008 SP2 (64-bit)                            | SQL Server <sup>®</sup> 2008 R2 (32/64-bit) |
| Windows Server® 2008 SP2 (64-bit)                            | SQL Server <sup>®</sup> 2012 (32/64-bit)    |
| Windows Server® 2008 SP2 (64-bit)                            | SQL Server <sup>®</sup> 2014 (32/64-bit)    |
| Windows Server® 2008 R2 (64-bit)                             | SQL Server® 2008 (32/64-bit)                |
| Windows Server® 2008 R2 (64-bit)                             | SQL Server <sup>®</sup> 2008 R2 (32/64-bit) |
| Windows Server® 2008 R2 SP1 (64-bit)                         | SQL Server <sup>®</sup> 2012 (32/64-bit)    |
| Windows Server® 2008 R2 SP1 (64-bit)                         | SQL Server <sup>®</sup> 2014 (32/64-bit)    |
| Windows Server® 2012 Full Server and Server Core (64-bit)    | SQL Server <sup>®</sup> 2008 (32/64-bit)    |
| Windows Server® 2012 Full Server and Server Core (64-bit)    | SQL Server® 2008 R2 (32/64-bit)             |
| Windows Server® 2012 Full Server and Server Core (64-bit)    | SQL Server <sup>®</sup> 2012 (32/64-bit)    |
| Windows Server® 2012 Full Server and Server Core (64-bit)    | SQL Server <sup>®</sup> 2014 (32/64-bit)    |
| Windows Server® 2012 R2 Full Server and Server Core (64-bit) | SQL Server <sup>®</sup> 2008 (32/64-bit)    |
| Windows Server® 2012 R2 Full Server and Server Core (64-bit) | SQL Server <sup>®</sup> 2008 R2 (32/64-bit) |
| Windows Server® 2012 R2 Full Server and Server Core (64-bit) | SQL Server <sup>®</sup> 2012 (32/64-bit)    |
| Windows Server® 2012 R2 Full Server and Server Core (64-bit) | SQL Server <sup>®</sup> 2014 (32/64-bit)    |

### Upgrade and compatibility

Plug-in for SQL Server<sup>®</sup> 10.0.6 requires NetVault Backup 9.0 or later. For complete supported-platform information, see the *Dell NetVault Backup Compatibility Guide*.

### **Pure64 Builds**

Starting with NetVault Backup 8.6, a new build type named "LinuxX86Pure64" has been added, while the pure 32-bit Linux® version has been retired. To understand the impact of this change, review the following:

- **Hybrid 32/64-bit Build**: The hybrid 32/64-bit build has been retained. However, the platform type has been renamed from "LinuxX8664" to "LinuxX86Hybrid." This build functions as the standard build for Linux users who do not have a pure 64-bit-only requirement. This build lets you upgrade from pure 32-bit as well as from hybrid builds of NetVault Backup.
  - The LinuxX86Hybrid build retains binary compatibility with all previous versions of plug-ins, including plug-ins marked as 32-bit and plug-ins designated 64-bit. Additionally, this build works on 32-bit systems that do not have 64-bit capability.
- Pure 64-bit Build: A new type of build named "LinuxX86Pure64" has been introduced for pure 64-bit Linux distributions. If you have a specific reason that you cannot use any 32-bit components (for example, you are using a Linux distribution that does not run 32-bit code), use this type. You cannot use this new type to upgrade existing NetVault Backup installations; remove the existing version and install the pure 64-bit version separately. To reduce confusion, warning messages have been added to both the upgrade and installation packages to ensure that you understand that they are not compatible.

#### Table 6. Pure 64 builds

| os     | Core Build | Plug-in | Plug-in |        |         |        |
|--------|------------|---------|---------|--------|---------|--------|
|        |            | 32-bit  | 64-bit  | Hybrid | Itanium | Pure64 |
| 32-bit | 32-bit     | X       |         | Х      |         |        |
|        | Hybrid     | X       |         | Х      |         |        |
| 64-bit | Itanium    |         |         |        | Х       |        |
|        | 64-bit     |         | Х       | Χ      |         |        |
|        | Hybrid     |         | Χ       | Х      |         |        |
|        | Pure64     |         |         |        |         | Х      |

NOTE: X = Compatible
 Some plug-ins do not support Pure64-bit builds.

# **Product licensing**

To obtain the license key for your NetVault Backup Server environment, determine the NetVault Machine ID of your main NetVault Backup Server. Also identify the machine IDs of any clients running application plug-ins, such as Oracle<sup>®</sup>, MySQL, PostgreSQL, SQL Server<sup>®</sup>, and Exchange.

You can use the NetVault Configuration Wizard to install the product license keys. Alternatively, you can install the license keys from the Manage Clients page.

#### To obtain a machine ID:

- 1 Start the NetVault Backup WebUI.
- 2 In the Navigation pane, click Manage Clients.
- 3 In the NetVault Backup Clients list, select the applicable machine, and click Manage.
- 4 On the View Client page, note the machine ID exactly as it appears in the Client Summary table.

#### To install a license key using the configuration wizard:

- 1 In the Navigation pane, click Guided Configuration.
- 2 On the NetVault Configuration Wizard page, click Install Licenses.
- 3 In the NetVault Backup Clients list, select the applicable machine, and click Next.
- 4 In the Enter the license key string box, type or copy and paste the license key, and click Apply.

  After the key is applied successfully, a message is displayed.

#### To install a license key from the Manage Clients page:

- 1 In the Navigation pane, click Manage Clients.
- 2 In the NetVault Backup Clients list, select the applicable machine, and click Manage.
- 3 On the View Client page, click Install License.
- 4 In the Install License dialog box, type or copy and paste the license key, and click Apply.

  After the key is applied successfully, a message is displayed.
- 5 To dismiss the dialog box, click Close.

# Upgrade and installation instructions

The steps for upgrading the plug-in differ depending on whether you are using NetVault Backup 10.x or an earlier version. The steps also depend on whether you are using a version of the plug-in earlier than 5.0.

IMPORTANT: With the introduction of Plug-in for SQL Server 5.0, the plug-in's internal name changed from "MS SQL" to "SQL Server." When upgrading from a version earlier than 5.0, do not remove the earlier version of the software until you have upgraded to 6.0. After you have upgraded to 6.0, you can complete the upgrade to 10.0.6. Installing 6.0 over the earlier version ensures that the backups created using the previous versions can be restored using the plug-in.

Due to the additional plug-in name change that occurred with 6.1, you must remove the existing plug-in before you install the new version if you are using a version before 6.1. This process ensures that items with the previous plug-in name are removed before items with the new plug-in name are installed.

### Using NetVault Backup 9.2

If you upgrade your plug-in without removing the existing version first, some items are duplicated in the existing NetVault Backup Console. (If you do not remove the existing version before upgrading and you want to eliminate the duplication of items, remove the current plug-in, install the previous version, remove the previous version, and install the current plug-in again.)

### To remove the plug-in:

- 1 From the NetVault Console running on the NetVault Backup Server, open the NetVault Backup Client Management window (using either of the toolbar buttons or by clicking Administration > Client Management).
- 2 On the Clients tab, right-click the machine that houses the Plug-in for SQL Server, and select **Remove Software**.
- 3 On the Remove Software dialog box, select the Plug-in for SQL Server item, and click Remove.
- 4 When the next **Remove Software** dialog box appears, click **OK** to proceed.
- 5 When the confirmation message appears that indicates the software was removed, click **OK** to close the dialog box and return to the **NetVault Backup Client Management** window.

#### To install the plug-in:

- 1 From the NetVault Console running on the NetVault Backup Server, open the NetVault Backup Client Management window (using either of the toolbar buttons or by clicking Administration > Client Management).
- 2 On the Clients tab, locate the machine that contains the SQL Server® database, right-click it, and select Install Software.
- 3 On the dialog box that appears, navigate to the location of the ".npk" installation file for the Plug-in for SQL Server (for example, the installation CD or the directory to which the file was downloaded from the Dell website).
  - Based on the operating system (OS) in use, the path for this software may vary on the installation CD.
- 4 Select the file entitled "sql-x-x-x.npk" (where xxxx represents the version number and platform), and click Open.
  - The installation process occurs automatically.
- 5 When the Install Software dialog box appears that indicates the software was successfully installed, click **OK** to dismiss it.

### Using NetVault Backup 10.0.0 or later

### To remove the plug-in:

- 1 In the Navigation pane, click Manage Clients.
- 2 On the Manage Clients page, select the applicable client, and click Manage.
- 3 In the Installed Software table on the View Client page, select Plug-in for SQL Server, and click the Remove Plugin button ( ).
- 4 In the Confirm dialog box, click Remove.

#### To install the plug-in on multiple clients simultaneously:

- 1 In the Navigation pane, click **Guided Configuration**.
- 2 On the NetVault Configuration Wizard page, click Install Plugins.
- 3 On the next page, select the applicable clients.
- 4 Click Choose Plug-in File, navigate to the location of the ".npk" installation file for the plug-in (on the installation CD or the directory to which the file was downloaded from the website).
  - Based on the OS in use, the path for this software may vary on the installation CD.
- 5 Select the file entitled "sql-x-x-x-x.npk" (where xxxx represents the version number), and click Next.
- 6 Click **Next** to begin installation.
  - When the installation completes successfully, a message is displayed.

### To install the plug-in on a specific client:

- 1 In the Navigation pane, click Manage Clients.
- 2 On the Manage Clients page, select the machine that contains the SQL Server® database, and click Manage.
- 3 Click the **Install Plugin** button ( ).
- 4 Click Choose Plug-in File, navigate to the location of the ".npk" installation file for the plug-in (on the installation CD or the directory to which the file was downloaded from the web).
  - Based on the OS in use, the path for this software may vary on the installation CD.
- 5 Select the file entitled "sql-x-x-x.npk" (where xxxx represents the version number), and click Open.
- 6 Click Install Plugin to begin installation.
  - When the installation completes successfully, a message is displayed.

### More resources

#### Additional information is available from the following:

- · Online product documentation
- NetVault

### Globalization

This section contains information about installing and operating this product in non-English configurations, such as those needed by customers outside of North America. This section does not replace the materials about supported platforms and configurations found elsewhere in the product documentation.

This release supports any single-byte or multi-byte character set. In this release, all product components should be configured to use the same or compatible character encodings and should be installed to use the same locale and regional options. This release is targeted to support operations in the following regions: North America, Western Europe and Latin America, Central and Eastern Europe, Far-East Asia, Japan. It supports bidirectional writing (Arabic and Hebrew).

The release is localized to the following languages: Chinese (Simplified), French, German, Japanese, Korean.

### **About Dell**

Dell listens to customers and delivers worldwide innovative technology, business solutions and services they trust and value. For more information, visit http://www.software.dell.com.

## **Contacting Dell**

Product questions and sales: (800) 306-9329

Email: info@software.dell.com

### Technical support resources

Technical support is available to customers who have purchased Dell software with a valid maintenance contract and to customers who have trial versions. To access the Support Portal, go to <a href="https://support.software.dell.com">https://support.software.dell.com</a>.

The Support Portal provides self-help tools you can use to solve problems quickly and independently, 24 hours a day, 365 days a year. In addition, the Support Portal provides direct access to product support engineers through an online Service Request system.

The Support Portal enables you to:

- Create, update, and manage Service Requests (cases).
- View Knowledge Base articles.
- · Obtain product notifications.
- Download software. For trial software, go to http://software.dell.com/trials.
- · View how-to videos.
- · Engage in community discussions.
- Chat with a support engineer.

# Third-party contributions

This product contains the following third-party components. For third-party license information, go to http://software.dell.com/legal/license-agreements.aspx. Source code for components marked with an asterisk (\*) is available at http://opensource.dell.com.

#### Table 7. List of third-party contributions

| Component  | License or acknowledgment                              |
|------------|--------------------------------------------------------|
| zlib 1.2.5 | copyright © 1995-2010 Jean-loup Gailly and Mark Adler. |

### Copyright<sup>©</sup> 2015 Dell Inc. All rights reserved.

This product is protected by U.S. and international copyright and intellectual property laws. Dell™, the Dell logo, and NetVault are trademarks of Dell Inc. in the United States and/or other jurisdictions. Oracle is a registered trademark of Oracle and/or its affiliates in the United States and other countries. SQL Server, Windows, and Windows Server are registered trademarks of Microsoft Corporation in the United States and/or other countries. Linux is a registered trademark of Linus Torvalds in the United States, other countries, or both. Other trademarks and trade names may be used in this document to refer to either the entities claiming the marks and names or their products. Dell disclaims any proprietary interest in the marks and names of others. All other marks and names mentioned herein may be trademarks of their respective companies.

#### Legend

- CAUTION: A CAUTION icon indicates potential damage to hardware or loss of data if instructions are not followed.
- MARNING: A WARNING icon indicates a potential for property damage, personal injury, or death.
- [] IMPORTANT NOTE, NOTE, TIP, MOBILE, or VIDEO: An information icon indicates supporting information.